## **Programmare in C su Amiga (41)**

*Con questa puntata ci spostiamo dal mondo delle funzioni* a *quello dei dati. Analizzeremo i vari formati standard dell'Amiga, dalle mappe di tastiera fino aIl'IFF. Vedremo come si interpretano, come si possono modificare ed addirittura estendere. Il tutto sia dal punto di vista della versione* 1.3, *sia da quello della nuova 2.04. Cominciamo questo mese con le mappe di tastiera*

*di Dario de Judicibus*

### *Introduzione*

Una delle caratteristiche più interessanti del sistema Amiga rispetto al più famoso e conosciuto DOS, è quello di incorporare un certo numero di standard relativi al formato dei dati, sia del sistema che delle applicazioni. Il più conosciuto è il formato per lo scambio dei dati fra programmi, chiamato *Interchange File Format (IFF);* un altro è il formato dei caratteri *[font];* un altro ancora è quello delle mappe di tastiera.

Il vantaggio di avere tutta una serie di formati standard per i vari dati, utilizzati non solo dal sistema operativo, ma da *tutte* le applicazioni che girano sotto Amiga, è uno dei punti di forza di questo sistema.

Una prima conseguenza di ciò è che tutte le applicazioni che lavorano con dati per i quali è stato definito un formato standard possono scambiarsi tranquillamente informazioni senza aver bisogno di funzioni di importazione ed esportazione dei file *[/mport/Exportl.* Questo permette all'utente di utilizzare più applicazioni per elaborare un certo file, sfruttando le specifiche capacità di ogni singolo programma al meglio. Ad esempio, è possibile digitalizzare un'immagine con un certo prodotto, alterarne le caratteristiche con un altro, e sovrap-

porvi un disegno fatto'a mano con il buon vecchio *DeLuxe Paint.* Il tutto senza dover passare da un formato ad un altro. Ed ecco *Roger Rabbit* che vi stringe la mano sul terrazzo di casa vostra. A questo si aggiunge un altro vantaggio, e cioè che le singole applicazioni sono più piccole, occupano cioè meno spazio su disco ed in memoria. Infatti, se da un lato non hanno bisogno di introdurre un sacco di codici in più per gestire la conversione da e verso altri formati, dall'altro possono utilizzare molti servizi di sistema già disponibili per gestire i formati standard.

Da qui ne viene un secondo vantaggio, e cioè che sull'Amiga non abbiamo bisogno delle centinaia di prodotti per la conversione da un formato all'altro che sono invece necessari sul DOS e su altri sistemi. Certo, anche per l'Amiga esistono prodotti per la conversione dei formati, ma il loro scopo è appunto quello di importare ed esportare file dai formati Amiga a quelli più utilizzati di altri ambienti operativi. Fintanto che ci si muove solo in ambiente Amiga, d'altra parte, tali prodotti non sono necessari.

A questo proposito, vorrei far notare che le funzioni di conversione da HAM a LORES e viceversa, non sono conversioni di formato, quanto elaborazioni di

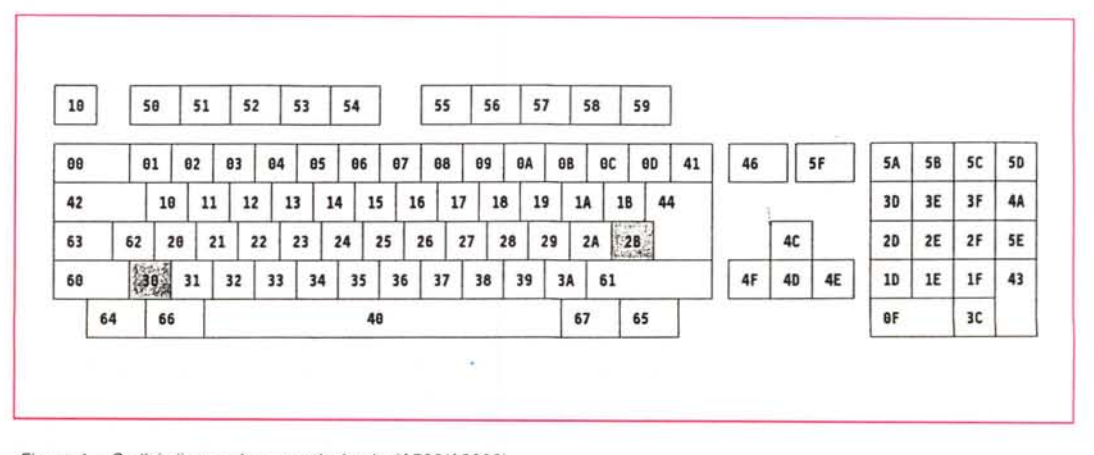

*Figura* l -*Codici di scansione esadecimale (A500/A2000).*

AMIGA

immagine, dato che si passa da una coppia risoluzione/tavolozza ad un'altra.

Un terzo vantaggio è che alcuni formati possono essere estesi dagli sviluppatori secondo regole definite dal sistema, senza per questo generare effetti collaterali sui programmi già esistenti. È il caso dell'IFF.

Uno dei formati standard Amiga è quello che permette di ridefinire la mappa della tastiera, quello cioè che associa ad ogni tasto, o combinazione di tasti, un determinato effetto, in genere relativo alla visualizzazione di uno o più caratteri.

### Le mappe di tastiera

Una tastiera non è altro che un insieme di tasti disposti più o meno come su una macchina da scrivere. A differenza di quest'ultima, tuttavia, non esiste nei computer una associazione fissa tra un tasto ed il carattere che viene visualizzato sullo schermo, o comunque l'effetto che produce sugli altri tasti (maiuscolo, controllo, blocco numerico). Questa associazione è gestita via software dal sistema operativo, utilizzando una tabella che associa ad ogni codice di scansione una sequenza di byte.

Sotto la tastiera infatti, corre un segnale che tocca uno dopo l'altro tutti i tasti per poi ricominciare da capo ciclicamente. Questo segnale è detto segnale di scansione della tastiera. Quando un tasto viene premuto, il segnale memorizza una serie di informazioni. La cosa funziona un po' come se il segnale fosse un trenino merci che passa sotto una serie di contenitori che ogni anno si aprono per far cadere delle merci nei vagoni. Non necessariamente tutte le tastiere sono fatte allo stesso modo, ma il risultato finale è più o meno lo stesso.

Il sistema riceve quindi una serie di informazioni del tipo se un tasto è stato premuto o meno, per quanto tempo, se è stato rilasciato, se altri tasti sono stati premuti contemporaneamente, e così via. Ma come viene identificato ciascun tasto? Certo non con una lettera, od un nome, dato che le tastiere possono essere differenti nei vari paesi, pur

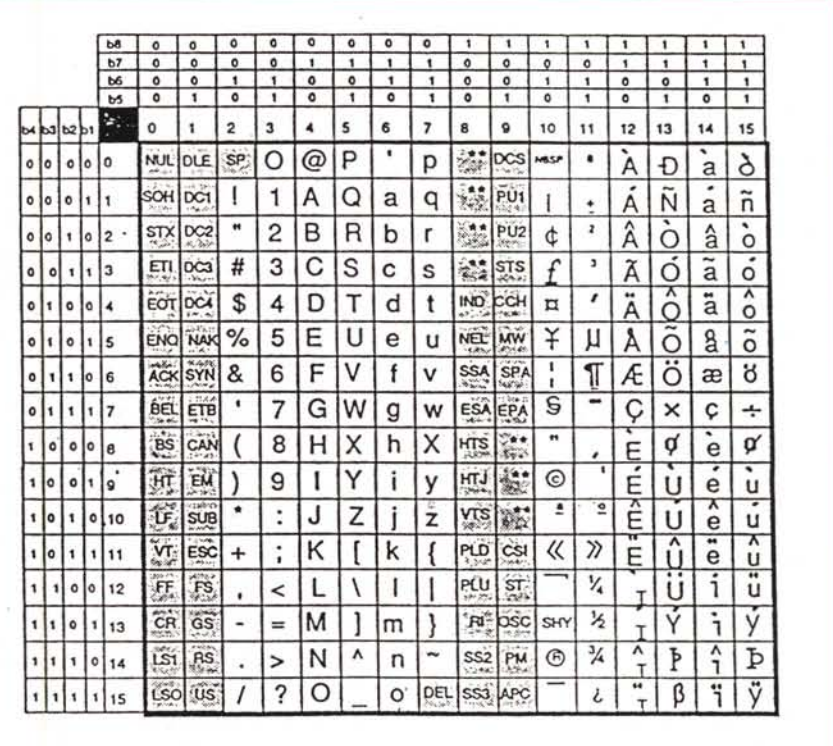

Figura 2 - ECMA-94 Latin 1 International 8-bit.

mantenendo più o meno la stessa struttura. Viene invece utilizzato un numero, detto codice di scansione [scan code], che indica generalmente l'ordine con cui il segnale di scansione tocca i vari tasti. In figura 1 sono riportati i codici di scansione di una tastiera di un Amiga 500 o 2000.

Il codice di scansione identifica univocamente il tasto e quindi permette l'utilizzo di tastiera con una diversa disposizione dei tasti senza per questo confondere il sistema. Ad esempio, i tasti cursore sono disposti diversamente sulla tastiera dell'Amiga 1000 e su quella dell'A2000. Il loro codice di scansione è tuttavia lo stesso, per cui il sistema li utilizza allo stesso modo. In quale modo, poi, è un problema di associazione tra codice di scansione e sequenza di emissione. Quest'ultima è una sequenza di byte che il sistema associa ad un certo codice di scansione, o ad una combinazione di codici (come nel caso dei qualificatori), utilizzando appunto la mappa di tastiera.

In realtà, come vedremo quando analizzeremo in dettaglio il formato della mappa di tastiera, a ciascun codice di scansione possono essere associate diverse informazioni, alcune relative alle caratteristiche del tasto, altre alle sequenze che si possono ottenere dalla pressione del tasto da solo, od in combinazione con alcuni tasti speciali, chiamati qualificatori [qualifier]. Questi ulti-

|                    |                                            | UBYTE *km LoKeyMapTypes; // Base: struttura delle definizioni      |
|--------------------|--------------------------------------------|--------------------------------------------------------------------|
|                    |                                            | : // Base: sequenze di emissione                                   |
|                    |                                            | UBYTE *km LoCapsable ; // Base: effetto del blocco del maiuscolo   |
|                    |                                            | UBYTE *km LoRepeatable ; // Base: emissione continua               |
|                    |                                            | UBYTE *km HiKeyMapTypes ; // Speciali: struttura delle definizioni |
| ULONG *km HiKeyMap |                                            | ; // Speciali: sequenze di emissione                               |
|                    |                                            | ; // Speciali: effetto del blocco del maiuscolo                    |
|                    |                                            | UBYTE *km HiRepeatable : // Speciali: emissione continua           |
|                    | ULONG *km LoKeyMap<br>UBYTE *km HiCapsable |                                                                    |

*Figura* 3 - *La struttura KeyMap.*

mi hanno la caratteristica di modificare la sequenza emessa da un certo tasto, se vengono premuti in contemporanea con questo. Ad esempio, il tasto di *Maiuscolo [shift]* ha la caratteristica di far emettere ad un tasto alfabetico la versione maiuscola del carattere associatovi. Lo stesso qualificatore può avere effetti diversi a seconda del tasto con cui è premuto. Infatti, se nel caso precedente fosse stato un tasto numerico nella riga superiore della sezione principale della tastiera ad essere premuto invece di un tasto alfabetico, l'effetto risultante sarebbe stato l'emissione di uno dei caratteri speciali presenti in tale riga, come il simbolo della *lira sterlina* od il *percento.* Per distinguere i tasti qualificatori dagli altri tasti, li chiameremo anche *modificatori,* dato che *modificano* la sequenza di emissione di un altro tasto.

### *I caratteri*

Ma come viene interpretata la sequenza di byte emessa quando un tasto viene premuto? Dipende dalla tabella dei caratteri utilizzata. L'Amiga utilizza come insieme di caratteri standard quello internazionale ECMA-94 Latin-l, riportato in figura 2. Si tratta di una tabella molto simile allo standard ANSI X3.134.1-198x, ma differente dalle tabelle usate dal DOS. Quest'ultimo utilizza infatti una tabella con una sola sezione di caratteri di controllo, un blocco di caratteri grafici, ed un certo numero di variazioni nelle associazioni tra caratteri e valori esadecimali, detti codici di pagina *[codepage].* Nell'Amiga non esistono codici di pagina, ma una sola tabella con due sezioni di caratteri di controllo, riportati nelle cellette grigie in figura.

Un carattere di controllo, a differenza di un carattere cosiddetto *stampabile [printable characterl.* rappresenta una determinata azione che deve avvenire sullo schermo. Spesso il carattere di , controllo è seguito da un certo numero di caratteri normali che rappresentano i parametri che definiscono in dettaglio l'azione da effettuare. Ad esempio, certe sequenze spostano il cursore del testo nelle quattro direzioni possibili, o cambiano il colore del testo, o mandano a capo il cursore stesso.

Caratteri di controllo sono lo spazio indietro *[backspacel.* il ritorno del carrello *[carriage return]* ed il prefisso delle sequenze di controllo ANSI *[contrai sequence introducer (e51)].*

Ricapitolando, la mappa di tastiera determina l'associazione tra un codice di scansione, e quindi un tasto, e la sequenza di emissione da mandare al sistema. La tabella dei caratteri, invece, associa la sequenza di emissione, che altro non è che una sequenza di numeri compresi fra O e 255 (un byte). ed i caratteri stampabili o di controllo che devono essere utilizzati.

Vedremo che il modo in cui avviene la sezione del carattere, od in generale della sequenza di emissione a partire dalla mappa di tastiera, è un po' più complicato di quello che permette di associare un carattere ad un byte nella tabella dei caratteri. Quest'ultima infatti, è una semplice griglia di tipo *battaglia navale,* dove le righe rappresentano i valori corrispondenti ai quattro bit bassi del byte, mentre le colonne rappresentano quelli corrispondenti ai quattro bit alti. Ad esempio, il punto esclamativo è rappresentato da Ox21, dato che si trova a riga 0001 (o \_1) e colonna 0010 (o  $2$ .

La mappa della tastiera, invece, è una struttura complessa formata da varie tabelle a dimensione fissa ed un numero variabile di blocchi a dimensione variabile, differenti per ogni tastiera.

### *La tastiera*

La tastiera dell'Amiga può essere divisa in due sezioni. La prima, detta sezione base o bassa, dato che corrisponde ai valori più bassi del codice di scansione (da 0x00 a 0x3F), viene utilizzata per i caratteri stampabili, come quelli dell'alfabeto, i numeri, i segni di interpunzione, i simboli speciali e via dicendo. La seconda, detta speciale od alta, dato che corrisponde ai valori più alti del codice di scansione (da 0x40 a 0x67), viene utilizzata per i tasti di edizione, i tasti funzionali, gli operatori del tastierino numerico, ed i qualificatori.

### *La struttura KeyMap*

Vediamo ora come viene memorizzata nel sistema una mappa di tastiera.

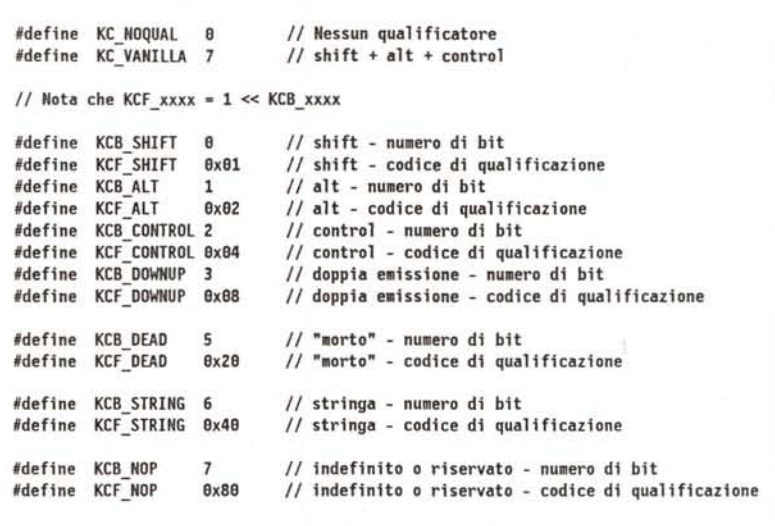

*Figura* 4 - *Codici di qualificazione.*

Affinché una mappa venga associata alla tastiera, è necessario caricarla in memoria. La mappa base, presente nel Kickstart, è quella corrispondente alla tastiera americana semplificata (tastierino numerico ridotto). Se si vuole la tastiera americana completa, od un'altra delle tante tastiere disponibili nell'indirizzario **devs/keymaps,** bisogna caricarla in memoria con il comando **SetMap.** Abbiamo quindi una serie di mappe memorizzate su disco in un certo numero di file, ed una o più mappe caricate in memoria, di cui una sola attiva alla volta per ogni *console,* più una di *default* per le *console* per le quali non è stata specificata alcuna particolare mappa.

Questo vuoi dire che in Amiga, al contrario di quanto succede in altri sistemi, ogni applicazione o finestra può avere una sua mappa di tastiera associata. **SetMap** fa sì che una certa mappa sia usata sia come *default,* sia per la finestra dalla quale è stato lanciato.

Ogni mappa è mantenuta in memoria in una struttura chiamata **KeyMap,** la cui definizione è riportata in figura 3.

Questa struttura contiene otto puntatori ad otto aree di memoria di dimensione prefissata. Le prime quattro riguardano la sezione base della tastiera, le altre quattro quella speciale. Ogni area contiene una tabella utilizzata dal sistema per l'interpretazione della tastiera.

La prima tabella è quella puntata da **km\_LoKeyMapTypes.**

Essa utilizza *un bVte* per ogni codice di scansione. In tutto sono 64 byte. Questa tabella definisce in pratica la struttura della mappa vera e propria dei caratteri nella sezione bassa della tastiera. Infatti, la tabella che contiene la mappa vera e propria dei tasti ha a disposizione solo quattro byte per ogni codice di scansione, come vedremo nella prossima puntata. La struttura di questi quattro byte, e quindi il loro contenuto, è determinata appunto dalla prima tabella, che chiameremo quindi *tabella dei formati.*

Ogni byte nella tabella dei formati determina il *formato* dell'elemento corrispondente nella tabella con le sequenze di emissione, che è quindi la tabella che indica quale o quali caratteri devono essere emessi a fronte di quel codice di scansione. Chiameremo questa tabella, per semplicità, *mappa di emissione.*

La tabella puntata da **km\_HiKeyMap-Types** è equivalente a quella puntata dalla **km\_LoKeyMapTypes,** ma contiene solo 38 byte e si riferisce alla sezione alta della tastiera.

Abbiamo detto che esiste una serie di tasti chiamati qualificatori che, se premuti contemporaneamente agli altri ta**Codici dei qualificatori** 1° **byte** 2° **byte** 3° **byte 4° byte KC\_NOQUAL + - - - k KCF\_SHIFT** +  $\begin{array}{|c|c|c|c|c|}\n\hline\n\text{KCF} & \text{SHE} & \text{K} & \text{k} \\
\hline\n\text{KCF} & \text{ALT} & & & \text{n} & \text{k}\n\end{array}$ **KCF\_ALT** - - **a+k** k **KCF\_** CONTRO <sup>l</sup> - - **c+k** k **KCF\_SHIFT + KCF\_ALT s+a+k a+k s+k** k **KCF\_ALT** + **KCF** CONTROL **a+c+k c+k** a+k k **KCF\_SHIFT + KCF**\_CONTRO l **c+s+k c+k s+k** k **KC\_VANIlLA s+a+k a+k s+k** k **: .odificatore per il .aiuscolo : .odificatore per la tastiera alternata : .odi fi catore per 1e sequenze di** controllo c • **control : tasto** s • **shift**  $a = a$ <sup>1</sup> k • **key**

*Figura* 5 - *Formato <sup>a</sup> quattro caratteri.*

sti; ne modificano il comportamento. I tre qualificatori principali sono il modificatore per il maiuscolo *[shift],* che indicheremo nella forma abbreviata con «s», il modificatore per la tastiera alternata *[alt],* 'che abbrevieremo come «a», ed il modificatore di controllo [contro], o «c». A questi si aggiungono una serie di *qualifica tori logici,* non necessariamente legati ad un tasto reale. La lista completa dei *codici di qualificazione* è riportata in figura 4.

Vediamo per ora come la mappa di emissione è influenzata dalla tabella dei formati.

### *Modello* **a** *quattro*

Il formato più utilizzato per la mappa di emissione bassa, è quello che contiene un carattere per byte, e che associa questo carattere ad una ben precisa combinazione dei qualificatori principali, come riportato in figura 5. Fate attenzione: il formato non rappresenta i qualificatori effettivamente premuti con il tasto, bensì quelli che è permesso premere, o che comunque hanno un qualche effetto su quel tasto. Sono le colonne nella tabellina in figura, e quindi la posizione del byte nel modello «a quattro» a determinare quale carattere va emesso a fronte della combinazione effettivamente utilizzata di modificatori. Infatti, come si può vedere in figura, il quarto byte rappresenta sempre il carattere emesso quando è premuto il tasto da solo (indicato dalla lettera «k»). Il terzo, quello emesso quando oltre al tasto viene premuto il modificatore *maggiore.* Il secondo, quello emesso quando oltre al tasto viene premuto il modificatore *minore,* se c'è. In caso contrario questo byte sarà nullo (e comunque ignorato). Il quarto, rappresenta una combinazione dei due qualificatori (maggiore e minore). ed il tasto stesso. Da tener presente che l'ordine con cui si valuta se un modificatore è maggiore di un altro è il seguente (a partire dal modificatore più «alto»):

- 1. shift
- 2. alt
- 3. control

Un caso a sé è rappresentato dall'ultima combinazione in tabella. Questa rappresenta il potenziale utilizzo di tutti e tre i qualificatori in contemporanea con uno dei cosiddetti *tasti vaniglia,* così chiamati a causa del color crema che hanno nella maggior parte delle tastiere (per distinguerli da quelli, come i tasti funzionali, colorati in grigio scuro). Ovviamente, quattro byte non bastano a descrivere tutte le combinazioni possibili. In questo caso, il sistema interpreta i quattro byte come se fossimo nel caso *shift* + *alt,* mentre il carattere emesso a fronte della pressione del solo *contrai* più il tasto vaniglia, viene ricavato azzerando il quinto e sesto bit del carattere emesso quando non è utilizzato alcun modificatore.

Da notare che questa struttura limita comunque il numero massimo di combinazioni di modificatori che possono essere effettivamente usate con un certo tasto a sei (6). In pratica questo succede solo con **KC\_VANILLA.** Negli altri casi abbiamo al massimo quattro (4) combinazioni.

Facciamo un paio di esempi.

Supponiamo che a fronte del codice di scansione **Ox28** la tabella dei formati contenga il valore **KC\_VANILLA,** e che la mappa di emissione contenga

### **OxA3 OxA3 Ox4C Ox6C**

Questo vuoi dire che la pressione del

Nella scorsa puntata abbiamo visto sette schede relative alle funzioni della nuova graphics.library, a partire dalla ReadPixelArray8() alla TextExtent().

In questa vedremo le ultime cinque schede, e cioè quelle che vanno dalla TextFit() alla WritePixelLine8().

Nella prossima puntata incominceremo a vedere le funzioni della gadtools.library.

### *TextFit*

prototipo

Conta il numero di caratteri che stanno in una area testo descritta da una struttura TextExtent (vedi figura 7).

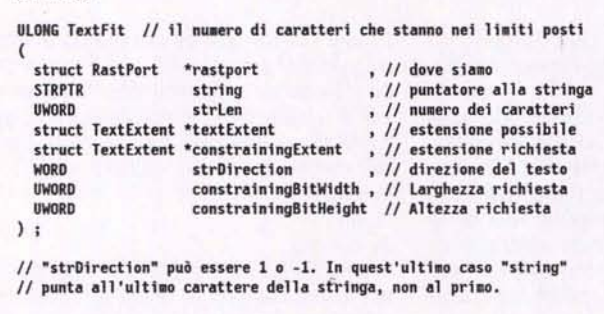

Ci sono due modi di specificare il rettangolo in cui il testo dovrebbe entrare. O con una struttura di estensione, la constraining Extent, oppure dando direttamente l'altezza e la larghezza del rettangolo in pixel, utilizzando gli ultimi due parametri della funzione.

Questa, oltre a ritornare il numero di caratteri che entrano nel rettangolo, riempie anche un'altra struttura TextExtent che contiene le caratteristiche del rettangolo minimo che circoscrive esattamente quella parte della stringa che entra nel rettangolo richiesto. I due rettangoli non sono necessariamente uguali dato che il rettangolo

struct TextExtent { UWORD te\_Width ; // Lunghezza della stringa, in pixel UWORD te\_Height ; // Altezza del "font", in pix struct Rectangle te\_Extent ; // Rettangolo del testo. Vedi sotto..<br>}: // La lunghezza in pixel è la stessa che riporterebbe TextLength() *Il* l'altezza <sup>è</sup> quella riportata In tf\_YSize /\*<br>\*\* Il rettangolo contenente il testo è misurato relativamente al \*\* linea "guida" del testo, o base: \*\* \*\* te\_Extent.MinX Solitamente 8 \*\* te\_Extent.MinY Sempre come - tf\_Baseline \*\* te\_Extent.MaxX Solitamente te\_Width - 1  $\star\star$ te Extent. MaxY te Height - tf Baseline - 1 Sempre come  $\ddot{x}$ *\*1* ,

*Figura* 7 - *Struttura TextExtent.*

richiesto può contenere anche una frazione di carattere in più. *Novità rispetto alla versione precedente.* Si tratta di una nuova funzione.

### *VideoControl*

Esegue i comandi di controllo del video contenuti nell'area fornita dal programmatore, operando sulla mappa dei colori associata ad una certa *viewport.*

```
prototipo
ULONG VideoControl // Se l'operazione ha avuto successo o meno
(
  struct ColorMap *cm
  struct TagItem *tag
) ;
                        , Il ••ppa dei colori
                            // lista dei comandi da effettuare
```
I comandi che possono essere utilizzati nella lista sono riportati in figura 8.

*Novità rispetto alla versione precedente.*

Si tratta di una nuova funzione.

*Il* Nessuna corri spondenza : <sup>8</sup>

### *WeighTAMatch*

prototipo

Vàluta se un dato *font* abbia o meno una certa somiglianza con un altro, e se sì ritorna un valore positivo che indica il livello di corrispondenza.

WORD WeighTAMatch // Ritorna il livello di corrispondenza tra i due fon<br>(

struct TTextAttr \*reqTextAttr *,Il* Attributi del testo richiesti struct TextAttr \*targetTextAttr, *Il* Attributi del testo proposti  $\frac{1}{2}$  Attributi estesi proposti, o NULL ) ; // Corrispondenza massima : MAXFONTMATCHWEIGHT // Corrispondenza minima : 1

Il campo ta\_Name nella struttura TextAttr, ed il campo tta-\_Name nella struttura TIexAttr non sono utilizzati.

I *tag* influenzano il risultato solo se FSF\_TAGGED è stato impostato nel campo ta\_Style di reqTextAttr e contemporaneamente targetTags non è nullo.

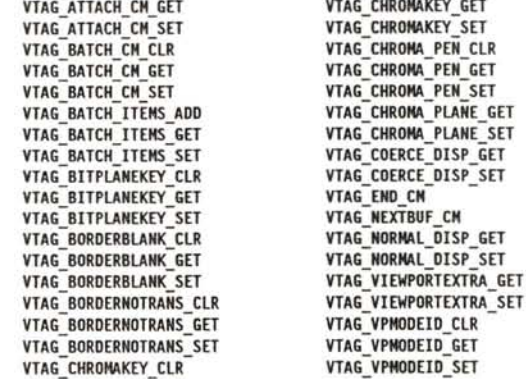

*Novità rispetto alla versione precedente.* Si tratta di una nuova funzione.

### *WritePixelArray8 WritePixelLine8*

prototipo

Imposta il numero di penna di ogni singolo pixel di un'area rettangolare di un certo *RastPort,* di cui sono date le coordinate dell'origine e dell'angolo diagonalmente opposto.

Vi ricordo che il numero di penna permette di ricavare dalla tavolozza dei colori associati a quello specifico *RastPort* il colore del pixel stesso.

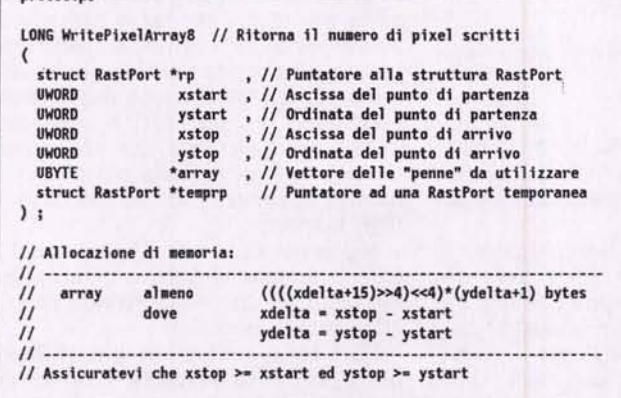

array contiene tanti byte quanti sono i pixel da colorare, e per quali la penna può prendere un valore da 0 a 255.

tasto da solo emette una «I», in congiunzione con *shift* una «Ln, mentre sia con *alt* che con *alt* + *shift* verrà emesso un «£». Nel caso invece che venga premuto il modificatore *contrai,* verrà emesso il carattere di controllo per il salto pagina *[Form FeedJ* indicato anche come *FF* (OxOC). Questo indipendentemente daIl'eventuale pressione di altri modificatori.

E ancora. Consideriamo il codice di scansione Ox2D. Esso corrisponde ad un tasto del tastierino numerico. Nella mappa americana, il formato è KC\_NO-QUAL, che vuoi dire che i modificatori non hanno alcun effetto su di esso. Ed infatti, i quattro byte corrispondenti, nella mappa di emissione, sono

### OxOO OxOO OxOO Ox34

Se noi volessimo modificare tale tasto aggiungendo una parentesi graffa aperta nel caso venga premuto anche lo *shift,* come succede nella tastiera italiana, non basterebbe modificare i quattro byte così

### OxOO OxOO Ox7B Ox34

ma bisognerebbe anche cambiare KC\_NOQUAL in KCF\_SHIFT.

### *Emissione di stringhe*

Ci sono situazioni, tuttavia, in cui un byte non è sufficiente comunque a rappresentare la sequenza di emissione a fronte della pressione di uno o più tasti contemporaneamente. Ad esempio, la sequenza di emissione di un tasto funzionale data dal carattere di controllo *CSI* più uno o due caratteri rappresentanti un numero compreso fra zero e nove, più la tilde («mm). Cioè una stringa di tre o quattro byte. E questo solo per la pressione del singolo tasto. Una sequenza simile va emessa anche quando viene premuto il modificatore per il maiuscolo insieme al tasto funzione.

L'indicazione che va emessa una stringa piuttosto che un singolo carattere *per almeno una* deHe varie possibili combinazioni di modificatori, viene fornita usando il qualificatore logico KCF\_STRING. Questo qualificatore può essere utilizzato con una qualunque combinazione di modificatori già vista in precedenza in figura 5.

Nel caso che venga usato KCF\_STRING, la mappa di emissione conterrà l'indirizzo di un blocco ex'ra che contiene le varie stringhe secondo un formato che verrà spiegato nella prossima puntata. Da notare che in que-

*Novità rispetto alla versione precedente.* Si tratta di una nuova funzione.

Imposta il numero di penna di ogni singolo pixel di un segmento orizzontale in un certo *RastPort,* di cui sono date le coordinate dell'origine ed il numero di pixel da impostare verso destra.

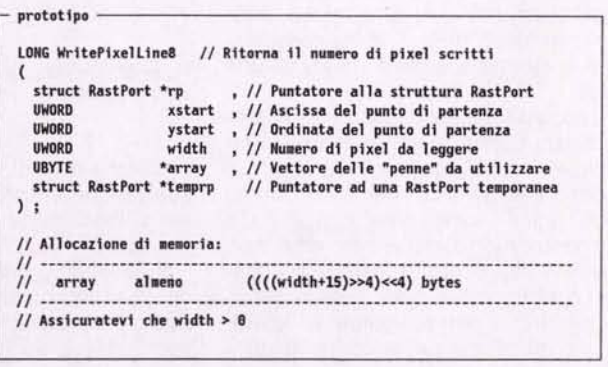

array contiene tanti byte quanti sono i pixel da colorare, e per i quali la penna può prendere un valore da O a 255. *Novità rispetto alla versione precedente.*

Si tratta di una nuova funzione.

sto caso, essendo le sequenze di emissioni memorizzate in un altro blocco, non è più necessario limitare il numero di combinazioni effettive a sei, ma è possibile definire fino ad otto stringhe per ciascun tasto. Vedremo in seguito comunque, che alcune limitazioni esistono anche qui.

È evidente inoltre che la presenza di blocchi extra per le stringhe fa sì che non esiste una dimensione fissa per una mappa di tastiera, ma questa sarà tanto più grande quante più stringhe sono state definite al suo interno.

Da notare che le stringhe in questione *non* terminano con il carattere *null* come succede di solito in C, ma sono semplicemente vettori di caratteri.

### *I tasti morti*

Il terzo ed ultimo formato è legato al qualificatore logico **KCF\_DEAD**. Un tasto identificato da questo codice è detto *tasto morto.* Attenzione però! Questo non vuoi dire che il tasto è disabilitato, cioè che non funziona, come succede al tasto con la «ùn nella tastiera italiana se si carica la mappa di tastiera americana. In quel caso, il tasto è veramente morto, in quanto nelle tastiere americane esso fa parte del grosso tasto di invio a forma di *L rovesciata* tipico delle tastiere *Made in USA.*

I tasti morti sono tasti che non emettono da soli, ma solo se premuti in sequenza con altri tasti morti. Il risultato è in genere un carattere formato dalla sovrapposizione grafica di due caratteri. Questa tecnica è stata sviluppata per permettere alle tastiere americane di emettere caratteri accentati o compositi (come «æ» o «ø») premendo alcuni tasti in congiunzione con *alt,* specificando così l'accento da usare (grave, acuto, circonflesso, ecc.), e successivamente il carattere base (in genere una vocale).

AI contrario dei modificatori, che vanno premuti contemporaneamente al tasto base, i tasti morti vanno premuti uno dopo l'altro, in un ordine ben preciso. Da qui il nome. Infatti, quando il primo tasto morto viene premuto, non succede assolutamente niente, in apparenza. Non compare cioè nessun carattere, né il cursore si sposta a destra. Solo alla pressione del secondo tasto il carattere viene generato, ed il cursore si muove nella nuova posizione.

Ad esempio, per ottenere una «à», va *prima* premuta la combinazione *alt* + g, che identifica l'accento grave, e *poi* il tasto con la vocale «a», altrimenti non funziona. Esistono quindi tasti morti modificatori e tasti morti modificabili. Le vocali sono in genere tasti morti modificabili, dato che formano la base per molti caratteri speciali, usati soprattutto in Europa. Altri tasti morti modificabili sono la «y», utilizzata ad esempio per il carattere «y», e la «n», che serve a formare la «ñ» spagnola.

Anche in questo caso, la mappa di emissione contiene l'indirizzo di un blocco extra, la cui struttura sarà descritta nella prossima puntata.

Chi di voi ha comprato uno dei primi Amiga 1000 con tastiera italiana, si ricorderà certamente i tre grossi errori nella definizione della tastiera italiana: 1. il fatto che fosse QWERTZ invece di QWERTY,

2. i tasti con la «ù» e i simboli di maggiore e minore disabilitati,

3. l'accento circonflesso che non funzionava.

Il primo problema non era immediato da fissare, proprio perché non basta trovare nella mappa di emissione la «y» e la «2) e scambiarle. La prima, infatti, corrisponde ad un tasto morto, e quindi la mappa di emissione per questo tasto contiene un puntatore ad un blocco extra. La seconda, invece, corrisponde ad un tasto normale, e quindi ad un modello a quattro. Lo scambio doveva avvenire tra questo ed il puntatore al blocco extra. I vari caratteri «y» non

| Byte | <b>Bits</b> | Codici di scansione |
|------|-------------|---------------------|
| #1   | 76543218    | $07$ <--- $00$      |
| #2   | 76543218    | $BF$ <--- $BB$      |
| #3   | 76543210    | $17$ <--- 18        |
| #4   | 76543210    | $1F$ <--- 18        |
| #5   | 76543210    | $27$ <--- 28        |
| #6   | 76543210    | $2F$ <--- 28        |
| #7   | 76543218    | $37$ <--- 38        |
| #8   | 76543210    | $3F$ <--- 38        |

*Figura* 6 - *Ordine di scansione delle tabelle Capsable e Repeatable.*

andavano toccati. Tra l'altro non si capisce perché ancora nei *RKM* 7.3 si insiste a presentare la tastiera italiana come QWERTZ.

Il secondo problema era collegato alla diversa conformazione fisica delle tastiere americane ed europee. Anche qui non bastava aggiungere i caratteri giusti, ma bisognava modificare il valore KCF\_NOP associato ai due tasti.

Il terzo problema era legato appunto al fatto che l'accento circonflesso, nelle tastiere americane, è spesso un tasto morto. In queste tastiere, infatti, per ottenere l'accento da solo bisogna prima premere il tasto e poi la barra spaziatrice. Se questi è premuto prima di una vocale invece, dà luogo a vocali accentate. Per risolvere quest'ultimo problema, era necessario ridefinire come KC\_VANILLA il tasto, e riconvertire il blocco extra in un modello a quattro.

### *Le tabelle minori*

Le tabelle puntate da km\_LoCapsable e km\_LoRepeatable indicano rispettivamente se un tasto è soggetto o meno all'influenza del *blocco del maiuscolo [Caps Lock],* e se esso è in grado di emettere continuamente la stessa sequenza nel caso venga mantenuto premuto.

Entrambe le tabelle contengono un bit per ogni codice di scansione, e sono formate da 8 byte (per totali 64 codici di scansione). Inoltre, in entrambi i casi l'ordine con cui vanno analizzati i bit a fronte di codici di scansione crescenti è dal bit O al bit 7, e dal primo all'ottavo byte (vedi figura 6).

La prima tabella determina l'effetto del *Caps Lock* sul tasto. Se il bit corrispondente è impostato ad uno ed il tasto del blocco del maiuscolo è premuto (Ied rosso acceso), l'effetto risultante sarà quello della pressione contemporanea del tasto con lo *shift.* Un vantaggio di questa tabella è che è possibile far sì che i tasti alfabetici siano influenzati dal blocco del maiuscolo, ma non i segni di interpunzione, per cui non è necessario disattivare il blocco quando si vogliono utilizzare tali segni mentre si sta scrivendo il testo tutto in maiuscolo.

La seconda tabella determina il comportamento del tasto quando è mantenuto in pressione. In alcuni casi può essere comodo fare emettere in continuazione lo stesso carattere. Ad esempio, tenendo premuto il meno si può ottenere facilmente una linea di separazione nel testo. Per far la stessa cosa senza l'emissione continua, bisognerebbe premere molte volte in continuazione lo stesso tasto, il che è abbastanza scocciante. In altri casi è importante evitare assolutamente che nel premere un tasto venga emessa più di una sequenza di caratteri, come nel caso dei tasti funzione.

Nel primo caso basta impostare il bit corrispondente al codice di scansione del tasto ad uno, nel secondo caso va impostato a zero.

Le tabelle puntate da km\_HiCapsable e km\_HiRepeatable sono equivalenti a quelle puntate da km\_LoCapsable e km\_LoRepeatable, ma si riferiscono alla sezione alta della tastiera. Benché siano relative tuttavia a solo 38 codici di scansione, anch'esse sono per comodità formate da otto byte, piuttosto che da cinque.

### *La doppia emissione*

Esiste infine un qualificatore il cui utilizzo *non è documentato,* ma il cui nome appare comunque una volta nei *RKM.*

Si tratta di KCF\_DOWNUP. Se si utilizza da solo, viene emesso il carattere nel 4° byte del modello a quattro quando il tasto è premuto, eventualmente ripetuto più volte se l'emissione continua è attiva per quel tasto, e quello nel 3° byte quando è rilasciato. Si tratta quindi di una doppia emissione.

Dato che non ho altri elementi né conosco alcuna tastiera in cui viene utilizzato, farò alcuni esperimenti e poi vi farò sapere.

### *Conclusione*

Abbiamo visto in questa puntata sei delle otto tabelle che formano una mappa di tastiera. Nella prossima puntata vedremo in dettaglio le mappe di emissione, con le strutture dei vari blocchi extra, ed alcuni esempi pratici su come si possono definire questi blocchi.  $\approx$ 

*Dario de Judicibus* è *raggiungibile tramite MC-link alla casella 2120.*

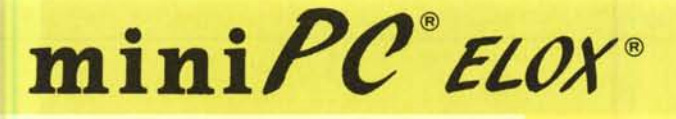

# **miniP{t** *EL(JX® <sup>~</sup> PERSONAL COMPUTER #I \$J GRAMAU*

**Fresh** 

**O** shift

 $\mathbf{E}$ 

**DIMENSIONI 230x110x29 mm** *1* **IBM** *PC/XT* **COMPATIBILE RAM** 640 **K** - **ROM** 640 **K** / **MEMORIA DI MASSA** = **MEMORY** CARD **FINO** A 2 MB (8 MB NEL 1992) **E POSSIBILE UTILIZZARE SOFTWARE STANDARD MS-DOS**

 $\circ$ 

 $\kappa$ 

Tastiera 79 tasti tipo dattilo

PREZZO PUBBLICO

10 D. Porta per Disk Drive  $cu$ 

Porta.parallela standard per stampante

**CARATTERISTICHE DI SISTEMA**

CPU: 80C88 (CMOS) IBM PC/XT COMPATIBILE LOW-POWER: CHIP AVANZATO SUPER INTEGRATO

### **MEMORIA**

ROM: 640 K RAM: 640 K MEMORY CARD SLOT PER UTENTE (CARD, RAM, ROM, OTP)

### **~ IL COMPLETO**

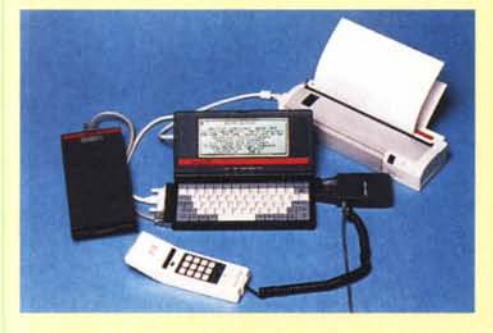

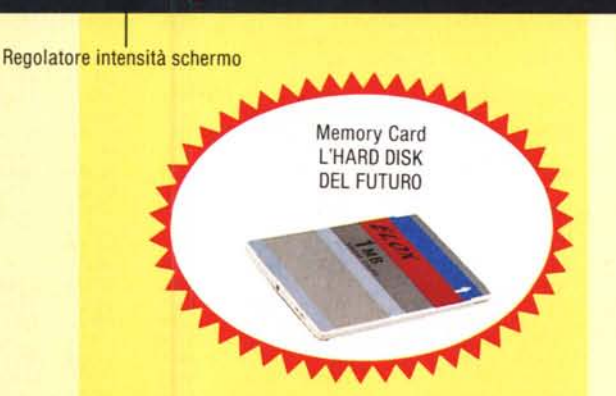

MiniPC by ELOX

PC/XT COMPATIBLE 80C88 CMOS<br>A 640x200 Dots 80x25 Characters<br>A 60x200 Dots 80x25 Characters<br>Parallel port RS232C standard<br>Therallel port standard<br>S<sup>1</sup> Floppy disk drive port<br>S<sup>1</sup> Floppy disk drive port<br>A Batteries 40 hours<br>

Power: Turbo Num Lk Capa Lk Scr Lk ÷ ÷.

 $\overline{G}$ 

**SOFTWARE · ROM-DOS: DR-DOS V.5.0 · SOFTWARE** APPLICATIVO INCLUSO:

- FILE L1NK (per trasferire dati e programmi da/per altri Computer) - WORD PROCESSOR - DOS FILE - VIEWMAX - SCHEDULE REMINDER (con allarme) - CALENDARIO - DIARIO DIGITALE - NOTE PAD - DIARIO CARD / INDEX CARD - NAME CARD / INDEX CARD -CALCOLATRICE 12 DIGIT

### **~ L'UFFICIO NELLA 24 ORE**

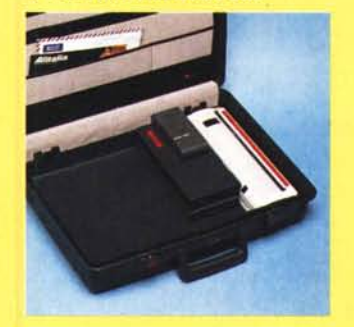

Schermo LCD bianco e nero, 80 colonne per 25 righe, 640x200 punti, CGA

**ALIMENTAZIONE** BATTERIA "AA" x 4 DURATA DELLA BATTERIA CIRCA 20 ORE

Porta seriale RS232C standard

Siot per Memory Card

**DOTAZIONE** 4 PILE ALCALINE AA **BORSA** ALIMENTATORE RETE 220 VOLT 50 Hz

### **~ IN VIAGGIO**

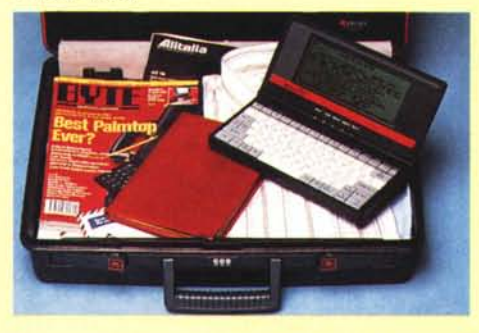

### *Il software MS-DOS, Amiga* **e** *Macintosh di Pubblico Dominio* **e** *Shareware distribuito da*

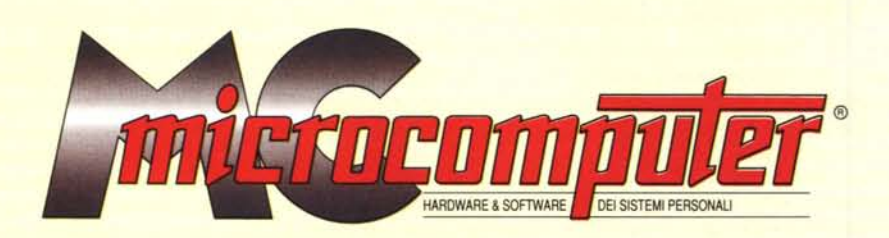

### *in collaborazione con Microforum*

Questo software non può essere venduto a scopo di lucro ma solo distribuito dietro pagamento delle spese vive di supporto, confezionamento<br>spedizione e gestione del servizio. I programmi classificati Shareware comportano d

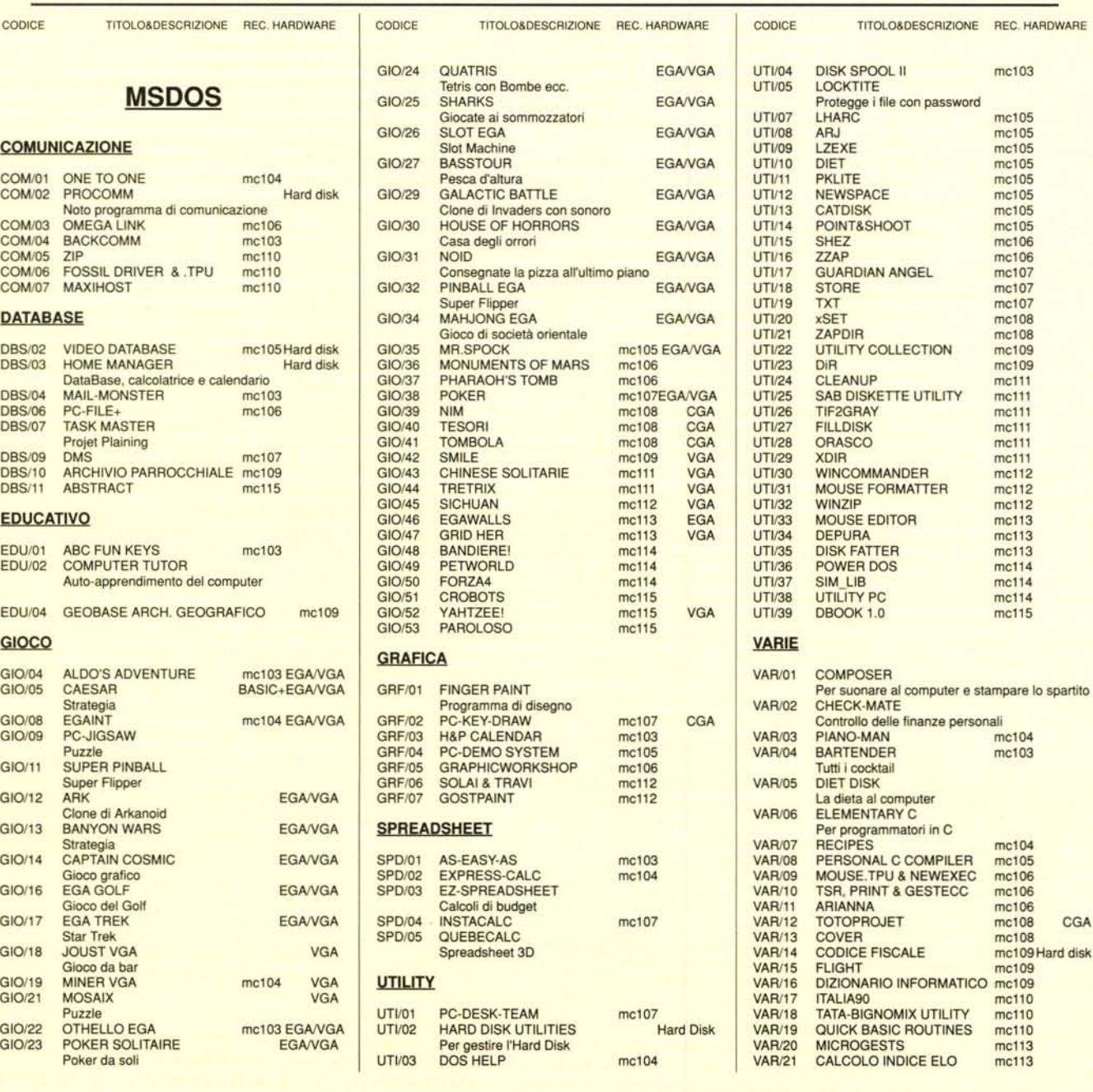

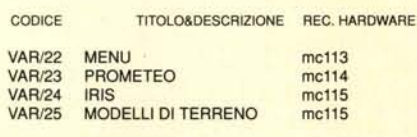

### **WORDPROCESSOR**

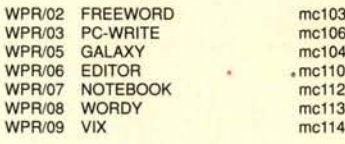

### **AMIGA**

 $1.118$ 

mc110

### **COMUNICAZIONE**

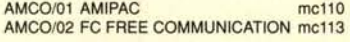

### **DATABASE**

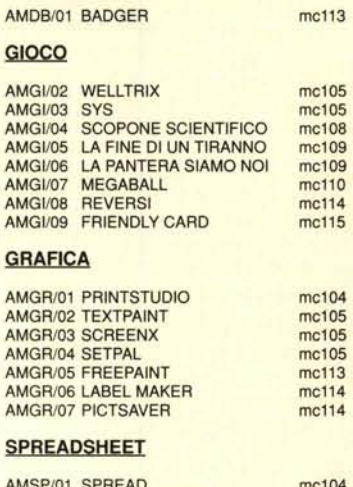

AMSP/02 EQUATIONWRITER

### **UTILITY**

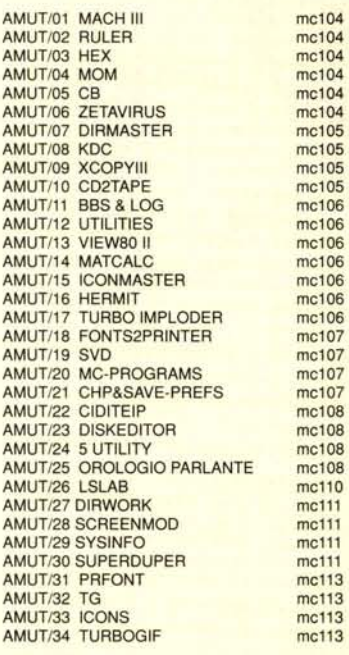

### **VARIE**

AMVR/01 FRACTUS mc108 AMVR/02 RUBRICA, DACIA & GESTFATTmc109

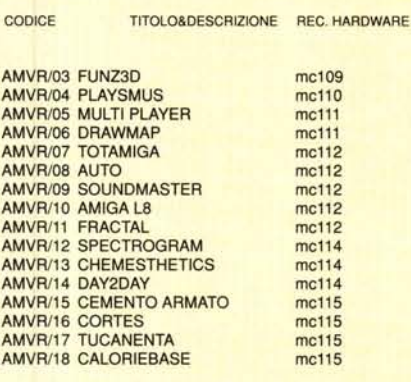

### **MACINTOSH**

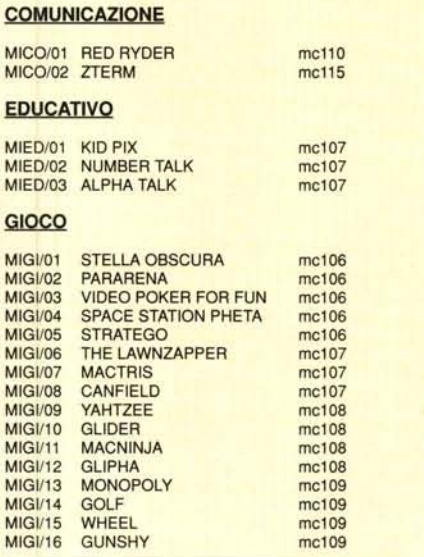

### CODICE **TITOLO&DESCRIZIONE** REC. HARDWARE MIGI/17 MEGAROIDS  $mc110$ **MIGI/18** SHUFFLEPUCK  $mc110$ **MIGI/19 CRIMINALS** mc111 **MIGI/20** SOUIX mc112 HOTEL CAPER **MIGI/21** mc112 **MGI/22** RISIKO  $mc115$ **MGI/23 SPACE INVADERS**  $mc115$ **MGI/24 CONTINUUM** mc115 **QUESTER MGI/25**  $mc115$ **MGI/26 SCEPTERS** mc115 **GRAFICA** MIGR/01 CALENDAR MAKER mc106 **SPREADSHEET** MISP/01 BIPLANE  $mc112$ **STACK** MISK/01 FOOD 1  $mc111$ MISK/02 BUSINESS 1 mc111 MISK/03 SOUND 1  $mc111$ **UTILITY** MIUT/01 OLIVER'S BUTTONS mc107 MILIT/02 POPCHAR mc107<br>mc108 MIUT/03 RAMDISK MIUT/04 SCROLL2 mc109 MIUT/05 DECK EDITOR mc109 MIUT/06 BANNER MAKER<br>MIUT/07 SPEEDOMETER mc110 mc110 MIUT/08 LOODLE mc112 MIUT/09 FAST FORMAT mc112 MIUT/10 SOUND MASTER<br>MIUT/11 STUFFIT CLASSIC mc112 mc112 MIUT/12 DISKDUP+  $mc114$ MIUT/13 DTPPRINTER mc114 MIUT/14 FOLDER FROM HELL mc114 MIUT/15 NUMBERCRUNCH mc114

 $mc114$ 

mc114

mc114

mc115

### **VARIE**

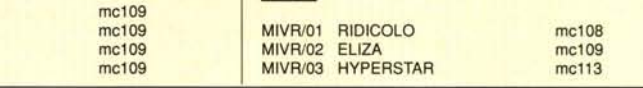

MIUT/16 PASTE-IT

MIUT/17 SAVE A TREE

MIUT/18 MACBINARY

MIUT/19 DOCMAKER

### Compilare e spedire a: MCmicrocomputer

Desidero acquistare il software di seguito elencato al prezzo di L. 8.000 a titolo (ordine minimo: tre titoli). Per l'ordinazione inviare l'importo (a mezzo assegno, c/c o vaglia postale) alla: Technimedia srl, Via Carlo P

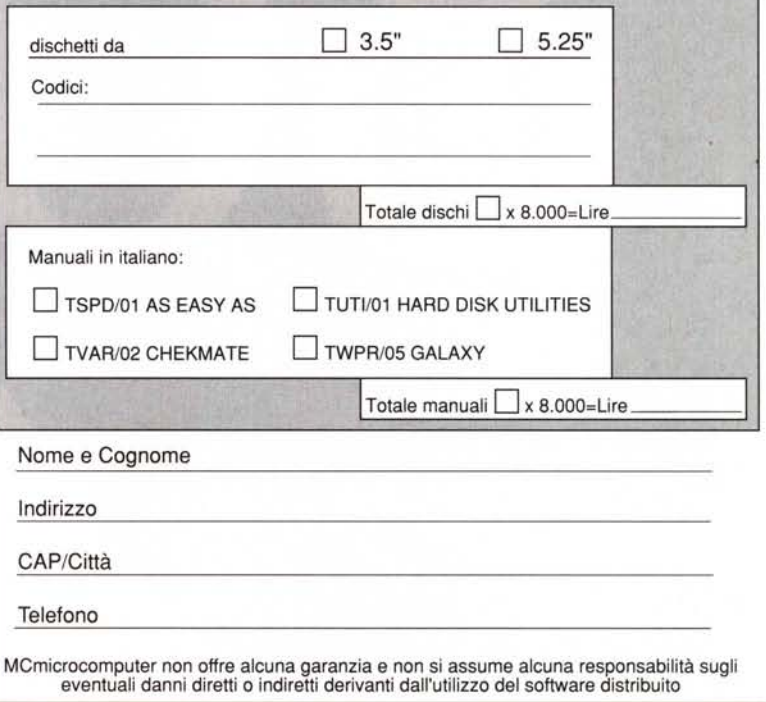

# TEUCO DB Maker taglia tempi e costi fino all'

Clipper é un marchio registrato dalla Nantucket Corporation.

Un bel risparmio davvero, se sviluppate in Clipper. E una bella riduzione delle possibilità

di errore, senza cambiare il modo di lavorare.

Tra l'altro, visto che parliamo di risparmi, Teuco DB Maker costa molto meno di quanto immaginiate.

E molto meno di programmi analoghi. Se volete dare un taglio deciso a tempi, costi ed errori, chiedete Teuco DB Maker al vostro rivenditore, o direttamente a noi. Naturalmente siamo

a disposizione per ogni tipo di informazione, anche per telefono. Se chiamate subito il nostro numero verde, la riduzione di tempi e costi sarà del 100%.

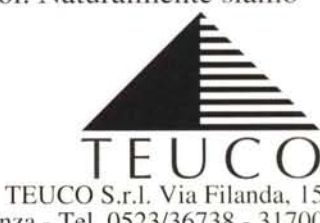

29100 Piacenza - Tel. 0523/36738 - 31700

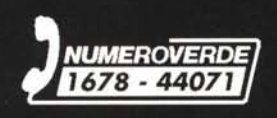